# **Install Node.js on Ubuntu 18.04**

#### **Introduction**

- Node.js is a JavaScript runtime built on Chrome's V8 JavaScript engine.
- Node.js uses an event-driven, non-blocking I/O model that makes it lightweight and efficient, perfect for data-intensive real-time applications that run across distributed devices.
- RADIUSdesk uses Node.js because of its support for Websocket. Websocket is a technology that is supported by the latest versions of all the major browsers which allow you to display data in real-time.
- We will make use of Socket.IO as a wrapper to Websocket which runs on Node.js to read FreeRADIUS log file and debug output of FreeRADIUS in real-time.
- To Summarize: Node.js → Websocket → Soket.IO → Client.

### **Install Node.js and dependencies**

• Install the latest Node.js. This package will also include the npm package manager for Node.js.

```
sudo apt-get update
sudo apt-get install nodejs
sudo apt-get install npm
```
- We need to install the following Node.js packages globally.
	- Note that we are using an older version of socket.io (0.9.x) instead of the latest 1.x.
	- Also note that there might be some warings during the install of these packages. Thats normal.

```
sudo npm -g install tail
sudo npm -g install socket.io@0.9.x
sudo npm -g install connect
sudo npm -g install mysql
sudo npm -g install forever
```
### **Add start-up script**

- Everything is now installed that we will need to enable us to serve the FreeRADIUS log file in real-time using Node.js, Websocket and Socet.IO.
- We need to install a start-up file, start the Node.js server up and confirm that it works.
	- $\circ$  The sample start-up script is found under /usr/share/nginx/html/cake2/rd\_cake/Setup/Node.js/.

```
#The systemd startup file
```

```
sudo cp /usr/share/nginx/html/cake2/rd_cake/Setup/Node.js/nodejs-socket-
io.service /lib/systemd/system/
# add a sym link to node
sudo ln -s /usr/bin/nodejs /usr/bin/node
#Enable it
sudo systemctl enable nodejs-socket-io.service
#Start it
sudo systemctl start nodejs-socket-io.service
```
## **Test the Node.js server**

- Confirm that it is running on port 8000 by requesting the client side Socket.io library.
- Confirm it is running by checking the log file output:

```
sudo cat /var/log/nodejs-socket-io.log
#Result in....
info: socket.io started
Up and running on port 8000
```
• Request the following URL and ensure that you are served with some JavaScript. (Replace the IP Address to that of the RADIUSdesk server)<http://127.0.0.1:8000/socket.io/socket.io.js>

### **Things to remember about Websocket**

- Websocket is not supported in IE version 9 and below.
- Remember that this is running on port 8000 and some firewalls may block it.
- You are welcome to alter the port on which Node.js serve by editing the /rd\_cake/Setup/Node.js/Logfile.node.js file.
- The start-up script calls Logfile.node.js during start-up. Depending on the web server you run; the absolute path of this script will change accordingly. Be sure to update this script as well if you change servers (Nginx VS Apache).
- Although this Node.js server serves the FreeRADIUS log file; it will only be visible if the requester provides the token belonging to root. All other users will not be allowed to see this log file through the Node.js server.

### **Next steps**

- If you are simply looking for a RADIUS server; you are done.
- If you are deploying CoovaChilli Captive Portals or Mikrotik Hotspots you must try the [Dynamic](http://radiusdesk.com/docuwiki/getting_started/18_install_ubuntu_dynamic_login) [Login Pages](http://radiusdesk.com/docuwiki/getting_started/18_install_ubuntu_dynamic_login) (optional but recommended).
- If your server has two network cards and you want to install CoovaChilli on it as a captive portal; follow these instructions:

o [Install CoovaChilli \(](http://radiusdesk.com/docuwiki/getting_started/18_install_ubuntu_coova)optional).

From:

<http://radiusdesk.com/docuwiki/>- **RADIUSdesk**

Permanent link: **[http://radiusdesk.com/docuwiki/getting\\_started/18\\_install\\_ubuntu\\_node\\_js?rev=1576766705](http://radiusdesk.com/docuwiki/getting_started/18_install_ubuntu_node_js?rev=1576766705)**

Last update: **2019/12/19 16:45**

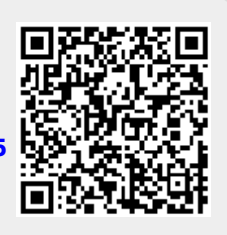